# HP 12c Financial Calculator - Operating Modes and Clearing Procedures

- Number representation
- Settings and annunciators
- Memory organization
- How to selectively clear memory contents

## Number representation

There are many different settings that allow the user to customize the HP 12c according to personal needs.

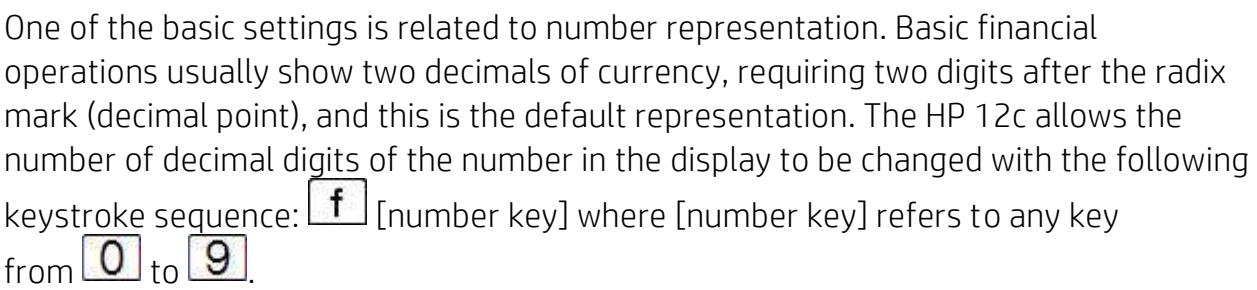

### Example 1

Calculate 4/7 and show the resulting value with four, six and seven digits after the radix mark.

### Solution

The following keystroke sequence can be used:

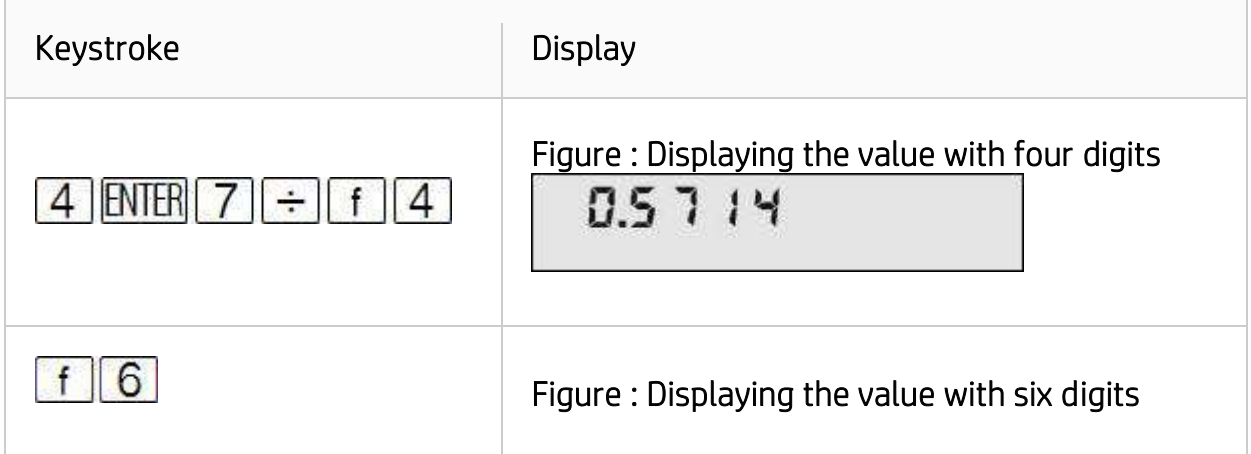

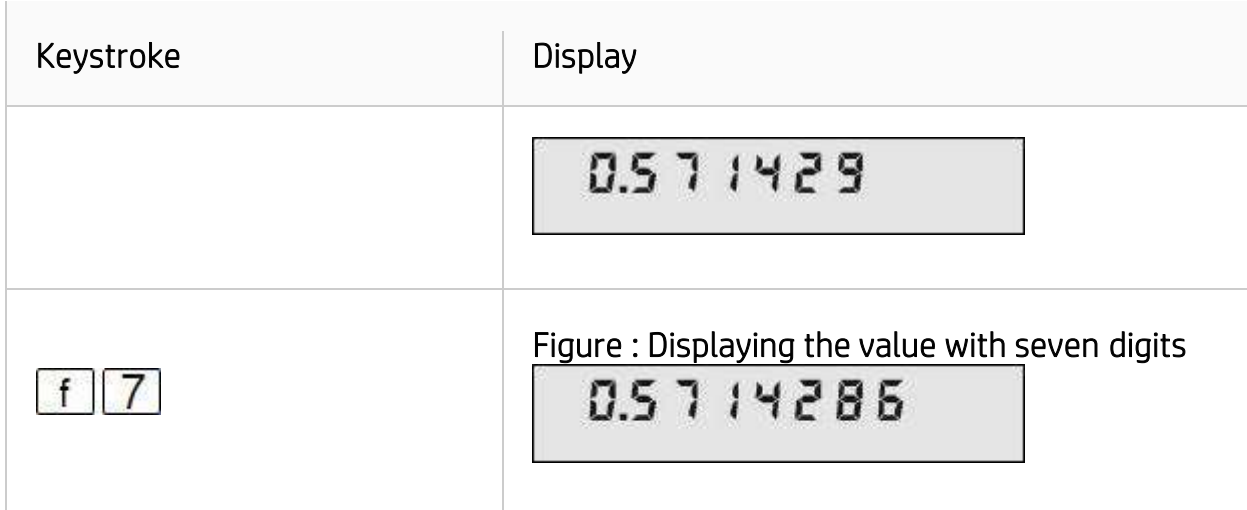

#### NOTE:

An automatic rounding occurs with the representation of the number, but internally there is always a ten-digit mantissa and a two-digit exponent of ten for each number.

If it is necessary to check the mantissa of the number in display:

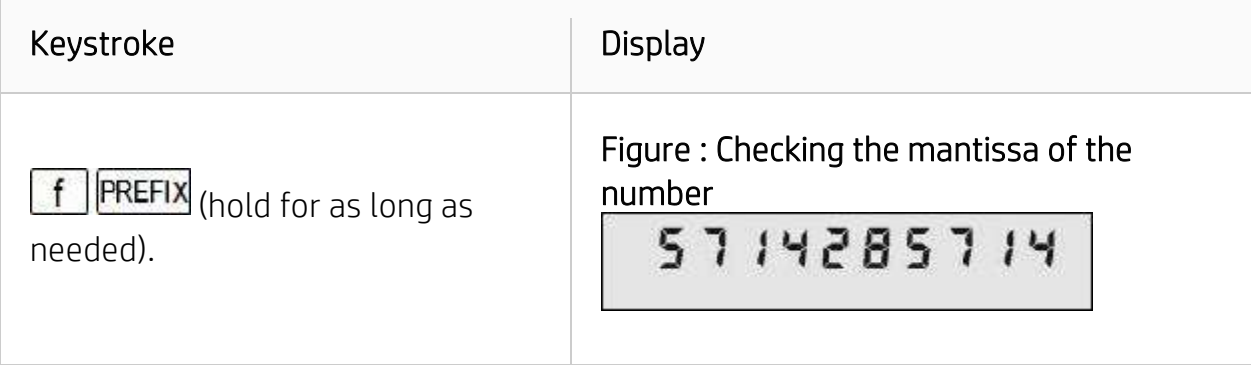

There is also a scientific notation mode that shows numbers with seven significant digits and the exponent of ten. This is useful if a number is too large to be displayed normally or if a number needs to be displayed in this manner to be consistent with other values.

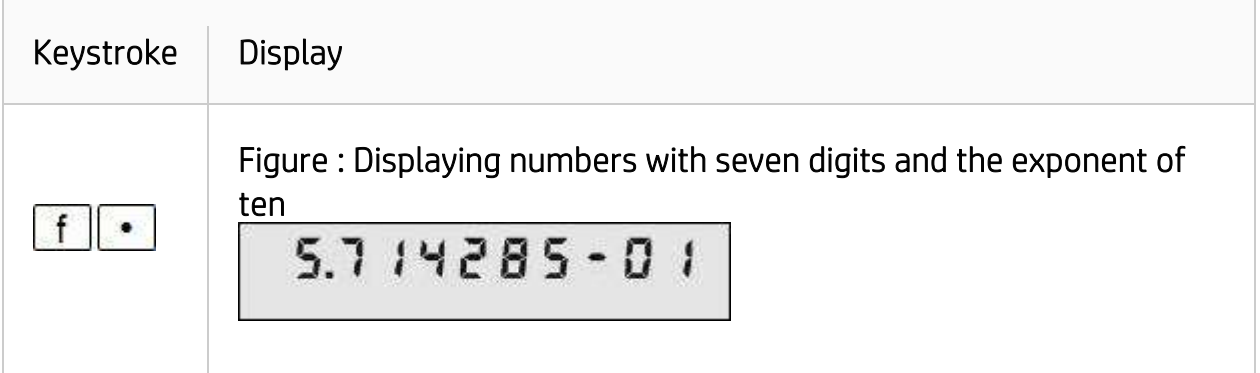

If there is a need to change the radix mark from dot (default) to comma and conversely, the HP 12c allows toggling from one to the other with the following sequence:

- With the calculator off, press and hold  $\ddot{\bullet}$ .
- Turn the calculator on.
- $\bullet$  Release  $\begin{array}{|c|} \hline \bullet \end{array}$

#### Figure : Changing the radix mark from dot to comma

5,714285-01

## Settings and annunciators

Figure 7 shows all annunciators that may become visible in an HP 12c display when in normal operation:

#### Figure : Displaying the annunciator symbols on the screen

D.MY C PRGM f g BEGIN  $\ast$ 

Their meanings are:

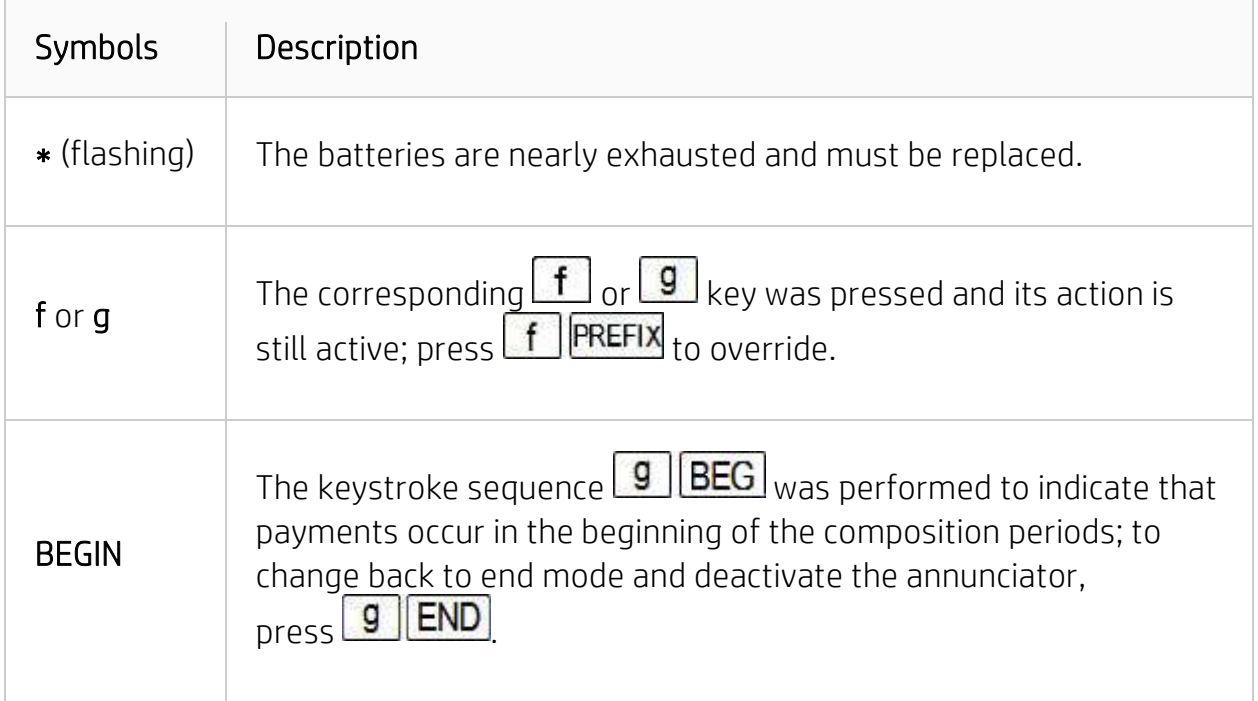

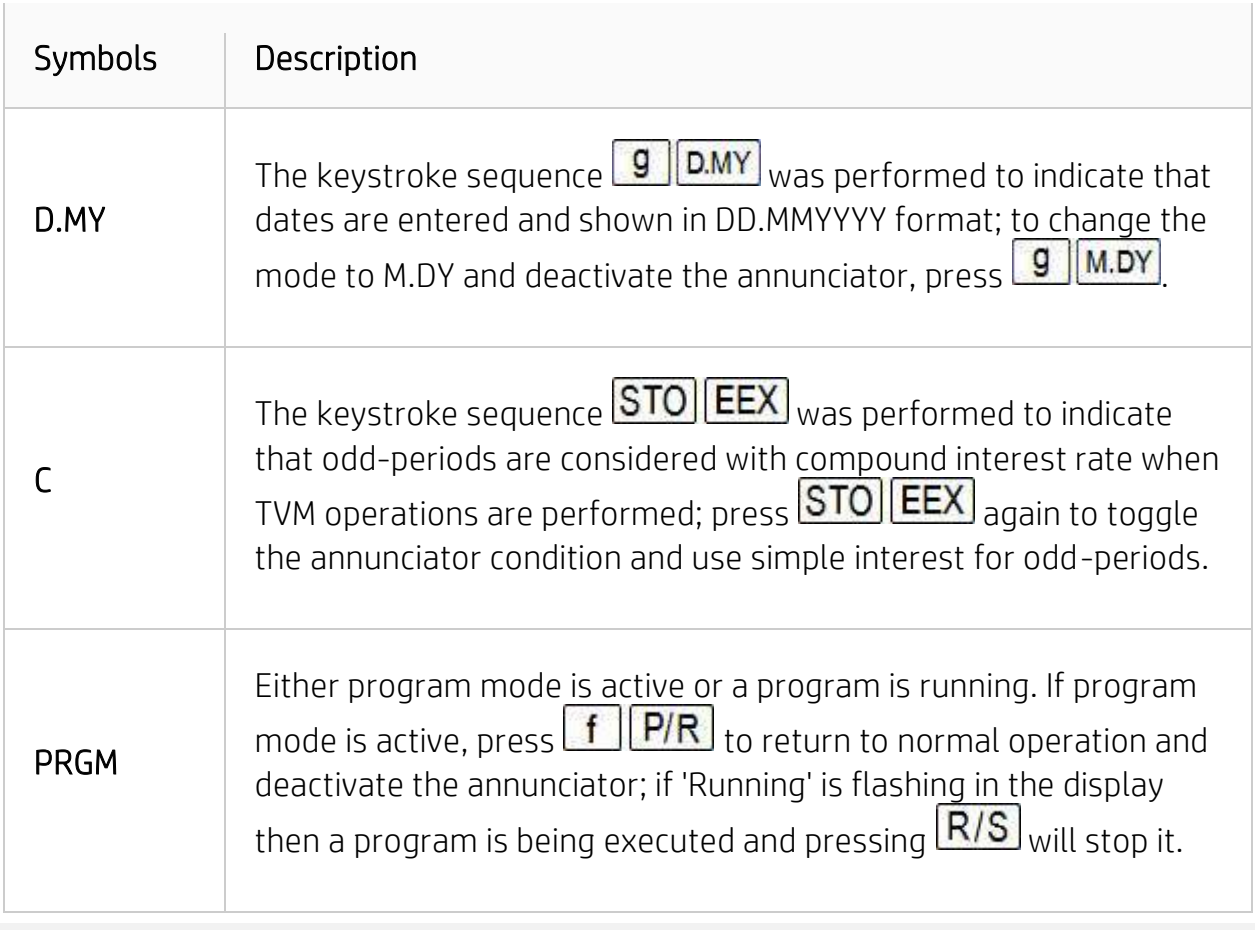

#### NOTE:

If 'Running' is flashing in the display and the 'PRGM' annunciator is not shown, then an internal function is being performed and pressing  $\boxed{\text{R/S}}$  will not stop it.

### Memory organization

In the HP 12c, memory is organized as a set of registers that can hold a valid number representation. All memory available in the HP 12c to the user is represented in Figure 8 in terms of registers. Their contents in the figure are their default contents when memory is cleared or when the calculator is first turned on.

#### Figure : Displaying the default contents

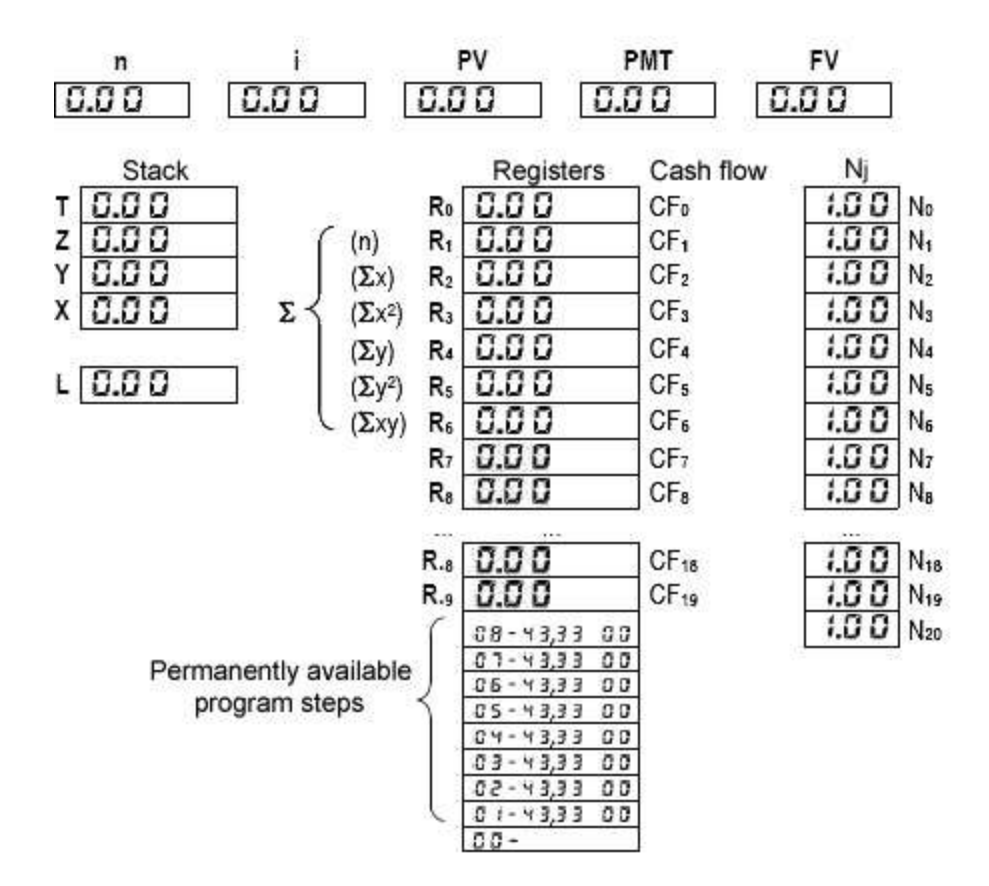

Registers  $R_0$  to  $R_9$  and  $R_0$  to  $R_9$  are "general purpose" registers, and they can be accessed either directly by the user or by some internal functions. The shaded area represents the registers that can be automatically converted into program steps. Although registers  $R_1$  to  $R_6$  are general purpose registers as any other, their contents are used by statistical functions. Financial registers  $\left[\begin{array}{c} n \\ n \end{array}\right]$ ,  $\left[\begin{array}{c} i \end{array}\right]$ 

**PMT** and FV are used by TVM, Bond, Depreciation and Cash-Flow functions, but can also be used to hold any valid number.

## How to selectively clear memory contents

The "master clear" of the HP 12c is accomplished when the following sequence is executed:

- With the calculator off, press and hold
- Turn the calculator on.
- Release $\Box$

If the operation is successful, the display shows:

### Figure : The screen displays after clearing the memory

Pr Error

The HP 12c memory contents now match the ones shown in Figure 8.

It is possible to clear specific parts of the HP 12c memory with the use of the clearing functions under  $-CLEAR-$ , on the keyboard. The different functions included are:

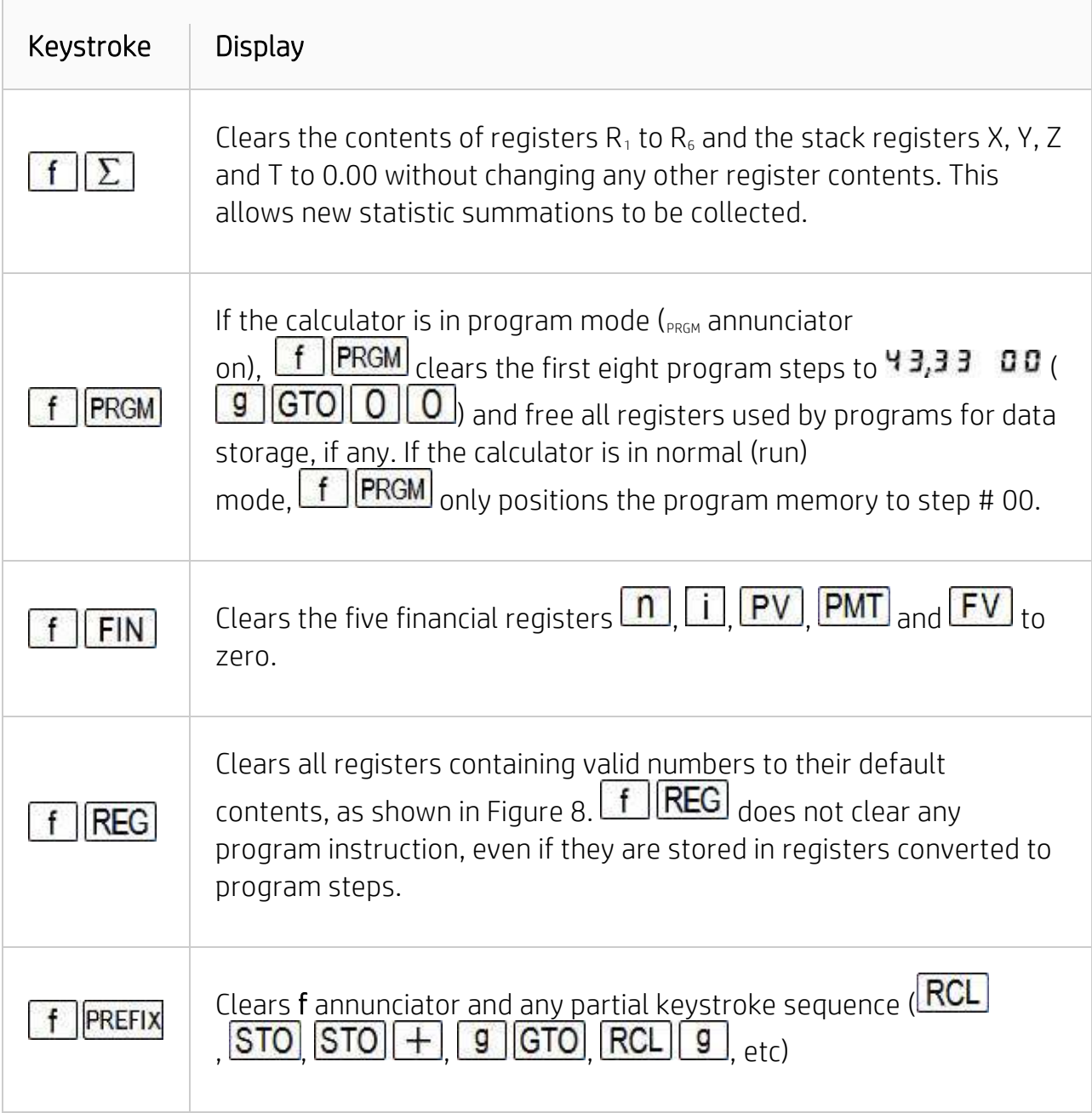